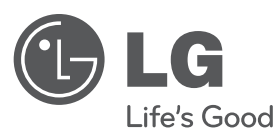

# **MANUAL DEL PROPIETARIO**

# Reproductor de DVD

Lea este manual detenidamente antes de utilizar su equipo y guárdelo para referencias futuras.

**MODELO**DVX552H

**P/NO : MFL63266733**

Lea detenidamente el contenido de esta tarjeta de Garantia.

6733 SPA cover.indd 1

8/11/10 9:19:41 AM

**ESPAÑOL**

### **Medidas de seguridad**

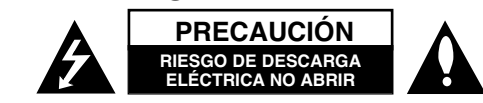

**PRECAUCIÓN:** PARA REDUCIR EL RIESGO DE DESCARGA ELÉCTRICA NO RETIRE LA TAPA (NI LA PARTE TRASERA). NO CONTIENE PIEZAS REPARABLES POR EL USUARIO EN EL INTERIOR. SOLICITE LOS SERVICIOS DE ASISTENCIA TÉCNICA A PERSONAL DE REPARACIÓN CUALIFICADO.

El símbolo del rayo con punta de flecha dentro de un triángulo equilátero pretende alertar al usuario de la presencia de voltaje peligroso no aislado dentro de la carcasa del producto que puede tener la magnitud suficiente para constituir un riesgo de descarga eléctrica para las personas.

El signo de exclamación dentro de un triángulo equilátero pretende alertar al usuario de la presencia de instrucciones importantes (de servicio) de funcionamiento y mantenimiento en la información que acompaña al producto.

**ADVERTENCIA:** PARA REDUCIR EL RIESGO DE INCENDIO O DESCARGA ELÉCTRICA, NO EXPONGA ESTE PRODUCTO A LA LLUVIA NI A LA HUMEDAD.

**ADVERTENCIA:** No instale el equipo en un espacio reducido, como en una estantería o unidad similar.

**PRECAUCIÓN:** No bloquee los orificios de ventilación. Instálelo de acuerdo con las instrucciones del fabricante. Las ranuras y orificios de la carcasa sirven para ventilar y garantizar un funcionamiento seguro del producto, y para protegerlo de un sobrecalentamiento. No deben bloquearse nunca colocando el producto sobre una cama, sofá, alfombra o superficie similar. Este producto no debe colocarse en una instalación empotrada, como una estantería o estante, a no ser que exista una ventilación adecuada o se cumpla con las instrucciones del fabricante.

**PRECAUCIÓN:** Este producto utiliza un sistema láser. Para garantizar un uso adecuado de este producto, lea detenidamente este manual de usuario y guárdelo para futuras consultas. En caso de que la unidad necesite servicio de reparación, póngase en contacto con un centro de servicio

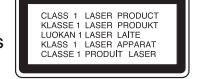

autorizado. El uso de los controles, ajustes o la realización de procedimientos diferentes a los especificados aquí puede provocar una exposición peligrosa a radiación. Para evitar una exposición directa al haz del láser, no intente abrir la carcasa. La radiación del láser es visible al abrirla. NO MIRE FIJAMENTE AL HAZ.

**PRECAUCIÓN:** No deberá exponerse el aparato a agua (goteo o salpicadura), ni colocar sobre el mismo objetos con líquido, como jarrones.

#### **PRECAUCIÓN en cuanto al cable de alimentación**

**Se recomienda colocar la mayoría de los aparatos en un circuito dedicado;** Es decir, un circuito de salida única que alimente sólo a ese aparato y que no tenga tomas o circuitos adicionales. Compruebe la página de especificaciones de este manual del propietario para estar seguro. No sobrecargue las tomas de pared. Las tomas de pared sobrecargadas, sueltas o dañadas, los alargadores, los cables de alimentación deshilachados o el aislante agrietado de los cables podrían resultar peligrosos. Cualquiera de estas condiciones podría provocar un incendio o una descarga eléctrica. Examine periódicamente el cable de su aparato y si parece dañado o deteriorado, desenchúfelo, deje de usarlo y solicite al centro de servicio técnico autorizado que lo sustituyan por uno nuevo equivalente. Proteja el cable de alimentación de daños físicos o mecánicos y evite doblarlo, aplastarlo, punzarlo o pisarlo con una puerta o caminar sobre él. Preste especial atención a los enchufes, tomas de pared y el punto por donde el cable sale del aparato. Para apagar el aparato, desconecte el cable de alimentación. Al instalar el producto, asegúrese de que el enchufe sea fácilmente accesible.

#### Este dispositivo está provisto de una batería o acumulador portátil. **Forma segura de extraer la batería o el acumulador del equipo:**

Retire la batería o juego de baterías antiguo y siga los pasos en orden inverso a su colocación.Para impedir la contaminación del medioambiente o los posibles efectos adversos en la salud de humanos y animales, coloque la batería antigua o el acumulador en el contenedor apropiado de los puntos de recogida designados para tal fin. No elimine las pilas o el acumulador junto con la basura doméstica.

Se recomienda utilizar baterías y acumuladores con sistema de reembolso gratuito en su localidad.

La batería no debe exponerse a calor intenso, como la luz del sol, un incendio o similar.

#### **Eliminación de aparatos usados**

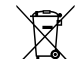

- 1. Si aparece el símbolo de un contenedor de basura tachado en un producto, significa que éste se acoge a la Directiva Europea 2002/96/CE.
	- 2. Los productos eléctricos y electrónicos no deben desecharse junto con la basura convencional, sino en los puntos de recogida designados por el gobierno o las autoridades locales.
		- 3. La correcta recogida y tratamiento de aparatos usados contribuye a evitar riesgos potenciales para el medio ambiente y la salud pública.
		- 4. Para más información sobre la eliminación de aparatos usados, póngase en contacto con su ayuntamiento, el servicio de recogida de basuras o el establecimiento donde adquirió el producto. el que adquirió el producto.

**LG Electronics declara por este documento que este/estos producto(s) cumplen con los requisitos esenciales y las demás provisiones de la Directiva 2004/108/EC, 2006/95/EC y 2009/125/EC.**

Representante europeo: LG Electronics Service Europe B.V. Veluwezoom 15, 1327 AE Almere, The Netherlands (Tel : +31–(0)36–547–8888)

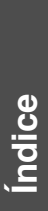

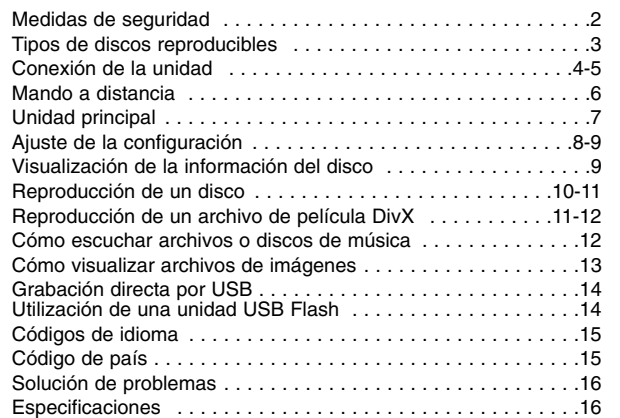

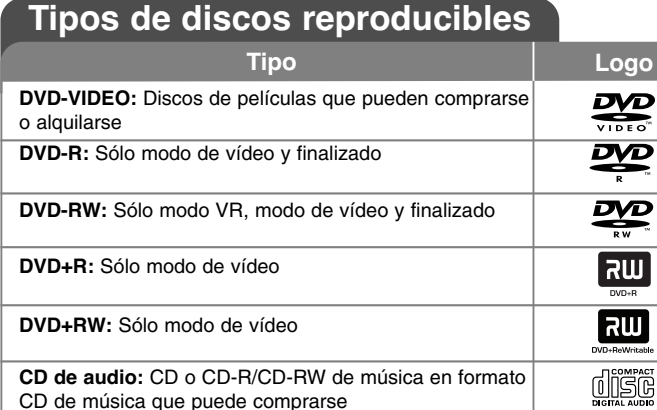

Esta unidad reproduce DVD±R/RW y CD-R/RW con archivos de títulos de audio DivX, MP3, WMA y/o JPEG. Algunos DVD±RW/DVD±R o CD-RW/ CD-R no pueden reproducirse en esta unidad debido a la calidad de grabación, al estado físico del disco o a las características del dispositivo de grabación y software autorizado.

#### **Acerca de la indicación del símbolo**

 $\sqrt[n]{\circ}$  » puede aparecer en su televisor durante el funcionamiento e indica que la función explicada en este manual del propietario no está disponible en ese disco.

#### **Códigos de región**

El código de región se encuentra impreso en la parte posterior de esta unidad. Esta unidad sólo puede reproducir discos DVD con el mismo código que el mostrado en la parte posterior de la misma, o el código "ALL".

- En la mayoría de los discos DVD observará el dibujo de la Tierra con uno o más números claramente visibles en la cubierta. Este número debe coincidir con el código regional de la unidad o, de lo contrario, el disco no podrá reproducirse.
- Si intenta reproducir un DVD con un código de región diferente al del reproductor, verá aparecer el mensaje "Check Regional Code" en la pantalla del televisor.

#### **Copyright**

La ley prohíbe la copia, la transmisión, la exhibición, la transmisión por cable, la reproducción en público y el alquiler de material con copyright sin permiso del autor. Este producto dispone de la función de protección contra copia desarrollada por Macrovision. Algunos discos disponen de señales de protección contra copia. Al grabar y reproducir las imágenes de dichos discos, aparecerá ruido de imagen. Este producto incorpora tecnología de protección de derechos de autor amparada mediante patentes de EE.UU. y otras leyes de propiedad intelectual. La utilización de esta tecnología de protección de derechos de autor debe estar autorizada por Macrovision, estando dirigida exclusivamente al uso doméstico y otros medios de visualización limitados, salvo autorización contraria de Macrovision. Está prohibida la alteración o desmontaje de dicha tecnología.

LOS CONSUMIDORES DEBERÍAN RECORDAR QUE NO TODOS LOS TELEVISORES DE ALTA DEFINICIÓN SON TOTALMENTE COMPATIBLES CON ESTE PRODUCTO Y QUE PODRÍAN APARECER OBJETOS EXTRAÑOS EN LA IMAGEN. EN CASO DE PROBLEMAS EN LA IMAGEN DE 525 Ó 625 LÍNEAS DE ESCANEO (BARRIDO) PROGRESIVO, SE RECOMIENDA AL USUARIO CAMBIAR LA CONEXIÓN A LA SALIDA "STANDARD DEFINITION". EN CASO DE DUDAS EN RELACIÓN A LA COMPATIBILIDAD DE NUESTRO TELEVISOR CON ESTA UNIDAD MODELO 525p y 625p, LE ROGAMOS QUE SE PONGA EN CONTACTO CON NUESTRO CENTRO DE ATENCIÓN AL CLIENTE.

**Fabricado bajo la licencia de Dolby Laboratories. Dolby y el símbolo de la doble D son marcas comerciales de los Dolby Laboratories.**

**HDMI, el logo HDMI y la Interfaz Multimedia de Alta Definición son marcas comerciales o registradas por HDMI en licencia de LLC.**

**3**

**"DVD Logo" es una marca registrada de DVD format/Logo Licensing Corporation.**

### **Conexión de la unidad**

#### **Conexión de audio y vídeo**

Las conexiones de audio y video de la unidad disponen de un código de color (Amarillo para vídeo, rojo para audio derecho y blanco para audio izquierdo). Si la TV sólo dispone de una salida de audio (mono), conéctela a la conexión de audio izquierda de la unidad (blanco). Usando un cable de RCA a SCART, conecte los terminales del cable RCA (VIDEO OUTPUT/AUDIO OUTPUT (I/D)) en la VIDEO OUTPUT y AUDIO OUTPUT (I/D) correspondientes en la unidad y conecte el cable SCART a la conexión de la TV.

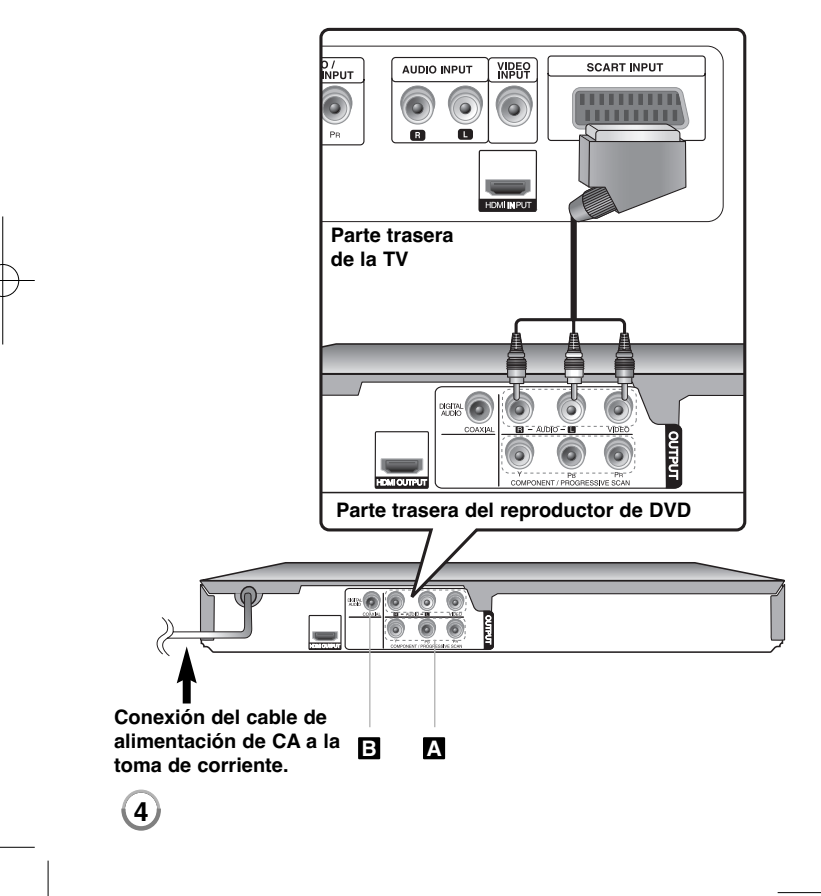

### **Conexión de la unidad**

#### **Conexiones de componente de vídeo A**

Conecte las tomas COMPONENT/PROGRESSIVE SCAN OUTPUT de la unidad a las tomas de entrada correspondientes de su televisor con el cable YPRPR

• También deberá conectar los cables de audio derecho e izquierdo al televisor, o el cable de audio digital a su sistema estéreo.

#### **Configuración de resolución**

- · Puede cambiar la resolución de la salida del componente de vídeo. Pulse RESOLUTION (RESOLUCIÓN) varias veces para seleccionar la resolución deseada: 576i(480i), 576p(480p), 720p, 1080i, 1080p.
- Para resoluciones de 720p, 1080p y 1080i en la salida de vídeo por componentes, sólo podrán reproducirse discos sin protección anticopia. Si el disco dispusiera de protección anticopia, se reproduciría a una resolución de 576p(480p).
- Dependiendo de su modelo de TV, algunos de los ajustes de resolución pueden conllevar la visualización en negro de la pantalla o la aparición de imágenes anómalas en pantalla. En este caso, presione repetidamente RESOLUTION hasta volver a visualizar correctamente la imagen.

#### **Conexión de salida de audio digital B**

Conecte una de las tomas DIGITAL AUDIO OUTPUT (COAXIAL) de la unidad a la toma correspondiente de su amplificador.

- Si el formato de audio de la salida digital no se ajusta a la capacidad de su amplificador, éste emitirá un fuerte sonido o, por el contrario, no reproducirá ningún sonido.
- Para ver el formato de audio del disco actual en la pantalla, pulse AUDIO.
- Esta unidad no realiza la descodificación interna (2 canales) de una pista de sonido DTS. Para disfrutar del sonido ambiente multicanal DTS, debe conectar esta unidad a un amplificador compatible con DTS mediante una de las salidas de audio digital de la unidad.

### **Conexión de la unidad**

#### **Conexión HDMI**

Conecte la toma HDMI OUTPUT de la unidad a la de entrada HDMI de un televisor compatible con HDMI mediante un cable HDMI (Versión 1.2).

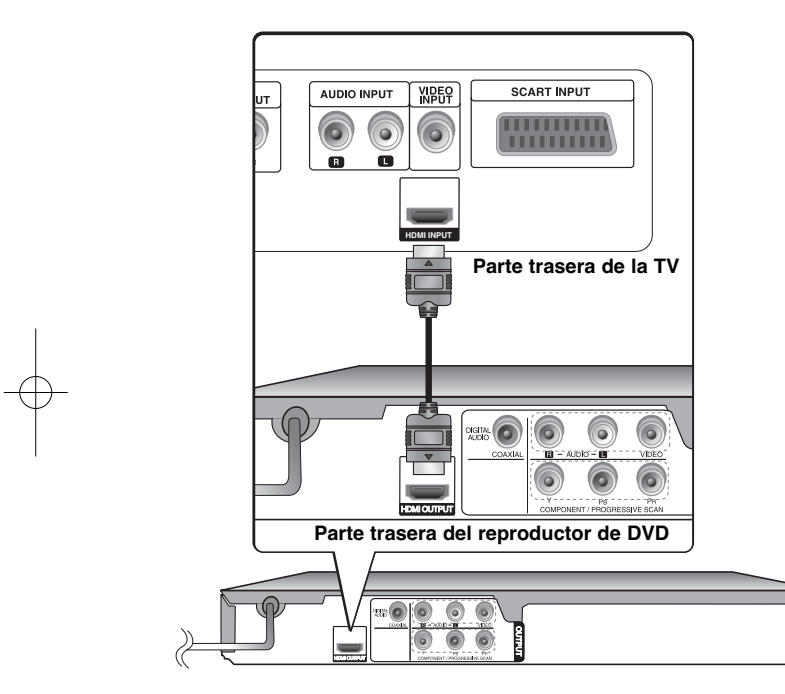

### **Conexión de la unidad**

#### **Configuración de resolución**

Puede cambiar la resolución de la salida HDMI. Pulse RESOLUCIÓN varias veces para seleccionar la resolución deseada: 576i(480i), 576p(480p), 720p, 1080i, 1080p. Dependiendo de la conexión o del televisor, quizás no pueda seleccionar la resolución.

#### **Nota para la resolución a 1080p**

La unidad es capaz de proporcionar una imagen HD completa a 1080p en la mayoría de las televisiones del mercado aptas para tal resolución. Sin embargo, existen algunas televisiones de determinadas marcas sólo pueden aceptar un número limitado de imágenes 1080p. Concretamente, los televisores aptos para 1080p que no aceptan imágenes en 60Hz no podrán mostrar imágenes de esta unidad.

#### **Acerca de HDMI**

HDMI (interfaz multimedia de alta definición) admite tanto vídeo como audio en una única conexión digital para su uso con reproductores de DVD, Set-Top Boxes dispositivos de AV HDMI fue desarrollado para proporcionar las tecnologías de HDCP (protección de contenido digital de alto ancho de banda). HDCP se utiliza para proteger contenidos digitales transmitidos y recibidos.

HDMI cuenta con capacidad para admitir vídeo estándar, mejorado o de alta definición y audio estándar a multi-canal envolvente, las características de HDMI incluyen video digital no comprimido, un ancho de banda de hasta 5 gigabites por segundo, un conector (en lugar de varios cables y conectores), y comunicación entre la fuente de AV y Dispositivos de AV, como sistemas DTV.

#### **Notas sobre la conexión HDMI**

- Si su televisor no tiene capacidad para gestionar frecuencias de muestreo de 96 kHz, ajuste la opción [Muestreo PCM] a [48 kHz] en el menú de configuración. (Consulte la página 8)
- Si su TV no está equipado con Dolby Digital y decodificador MPEG, ajuste las opciones [Dolby Digital] y [MPEG] a [PCM] en el menú de configuración. (Consulte la página 8)
- Dependiendo de su modelo de TV, algunos de los ajustes de resolución pueden conllevar la visualización en negro de la pantalla o la aparición de imágenes anómalas en pantalla. En este caso, presione repetidamente RESOLUTION hasta volver a visualizar correctamente la imagen.
- Cambiar la resolución cuando la unidad está conectada mediante el conector HDMI puede provocar un funcionamiento incorrecto. Para solucionar el proble-ma, apague la unidad y vuelva a encenderla.
- Al conectar un dispositivo HDMI o DVI compatible asegúrese de lo siguiente: - Intente apagar el dispositivo HDMI/DVI y esta unidad. A continuación, encienda el dispositivo HDMI/DVI y déjelo así durante unos 30 segundos;
- después encienda esta unidad. - La entrada de vídeo del dispositivo conectado está correctamente configurada para esta unidad.
- El dispositivo conectado es compatible con entradas de vídeo 720X576i(480i), 720X576p(480p), 1280X720p, 1920X1080i ó 1920X1080p.
- Las resoluciones de 1080p, 720p y 576p(480p) representan la resolución aplicada del barrido progresivo.

- No todos los dispositivos DVI compatibles con HDCP funcionarán en esta unidad.
- La imagen no se mostrará correctamente con dispositivos sin HDCP.

### **Mando a distancia**

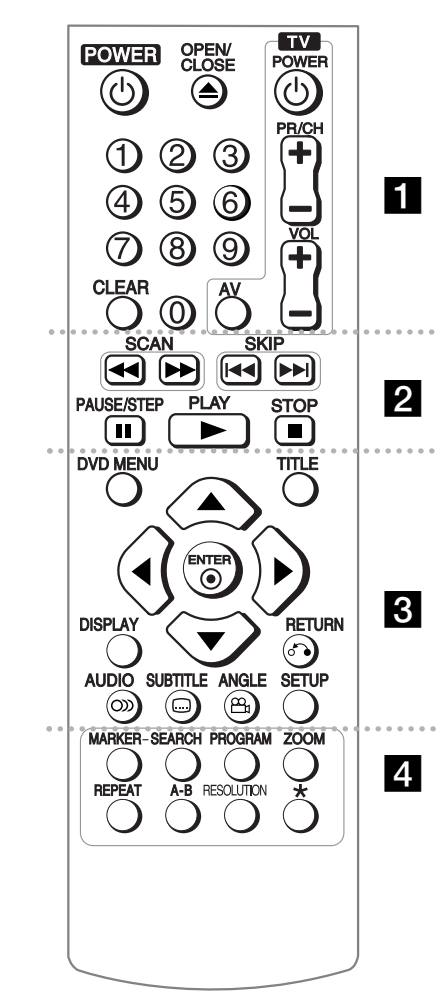

**6**

. . . . . a -. . . . . .

#### **POWER (** 1**):** Apaga y enciende la unidad. **OPEN/CLOSE (≜):** Abre y cierra la bandeja de discos. **Botones numéricos:** Selecciona elementos numerados del menú.

**CLEAR:** Elimina un número de pista en la lista del programa o marcar en el menú Marker Search. **TV:** Botones de control del televisor.

#### . . . . . . . **2** . . . . . . .

**SCAN (** m **/** M**):** Busca hacia adelante o hacia atrás. **SKIP (** .**/** >**):** Pasa al capítulo/pista/archivo siguiente o anterior.

**PAUSE/STEP (** X**):** Hace una pausa temporal en la reproducción/pulse repetidamente para una reproducción fotograma a fotograma. **PLAY (** N**):** Inicia la reproducción. **STOP (** x**):** Detiene la reproducción.

. . . . . . 8 . . . . . . **DVD MENU:** Accede o sale del menú DVD. **TITLE:** Accede al menú de títulos del disco, si estuvieran disponibles.

A**V < ▶:** Navega por los menús. **ENTER ( ):** Confirma la selección del menú.

**DISPLAY:** Accede o sale del menú en pantalla (OSD).

**RETURN (** O**):** Regresa a la opción anterior del menú o sale del menú. Cambia el modo USB. **AUDIO ( ):** Selecciona un idioma o canal de audio. **SUBTITLE ( ):** Selecciona el idioma de los subtítulos. **ANGLE ( ):** Selecciona un ángulo de la cámara para el DVD, si está disponible.

**SETUP:** Accede o sale del menú de configuración.

. . . . . . . 4 . . . . . . **MARKER:** Marca un punto durante la reproducción. **SEARCH:** Muestra el menú MARKER SEARCH. **PROGRAM:** Entra en el modo de edición de programas.

**ZOOM:** Amplía la imagen de vídeo.

**REPEAT:** Repite un capítulo, pista, título o todo.

#### **A-B:** Repite una sección.

**RESOLUTION:** Ajusta la resolución de salida para la toma HDMI y COMPONENT/PROGRESSIVE SCAN OUTPUT.

**:** El botón no está disponible.

#### **Control de otros televisores con el mando a distancia**

Puede controlar el nivel de sonido, fuente de entrada e interruptor de alimentación de su televisor LG con el mando a distancia facilitado. Mientras mantiene pulsado el botón TV POWER, pulse los botones numéricos para seleccionar el código del fabricante de su televisor (consulte la tabla a continuación). Suelte el botón TV POWER.

#### **Códigos de los televisores controlables**

Si aparece más de un código en la lista, intente introducirlos todos uno a uno hasta que encuentre el que funciona con su televisor. Dependiendo del televisor, puede que algunos o todos los botones no funcionen, incluso después de haber introducido el código del fabricante adecuado.

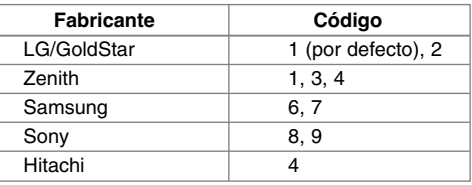

#### **Colocación la pila en el mando a distancia**

Retire la tapa de la pila de la parte posterior del mando a distancia e inserte una pila (tamaño AAA) haciendo coincidir la polaridad correcta de + y –.

### **Unidad principal**

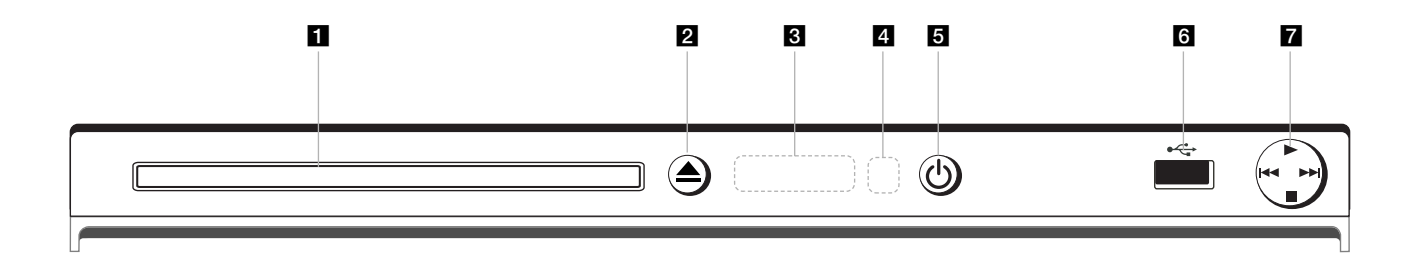

- **Bandeja de discos** Inserte aquí un disco.
- **2 ≜** (Abrir / Cerrar) Abre o cierra la bandeja de discos.
- c **Ventana de visualización** Muestra el estado actual de la unidad.
- 4 Sensor remoto Dirija el mando a distancia hacia aquí.
- e 1 **(Alimentación)** Enciende y apaga la unidad.
- **6** Puertos USB Conecte una unidad USB Flash.
- $\bullet \triangleright$  (Reproducir) Inicia la reproducción.
	- **■** (Detener) Detiene la reproducción.
	- . **(Skip)** Regresa al principio del capítulo/pista/archivo o pasa al capítulo/pista/archivo anterior.

**7**

• > **(Skip)** Pasa al capítulo/pista/archivo siguiente o anterior.

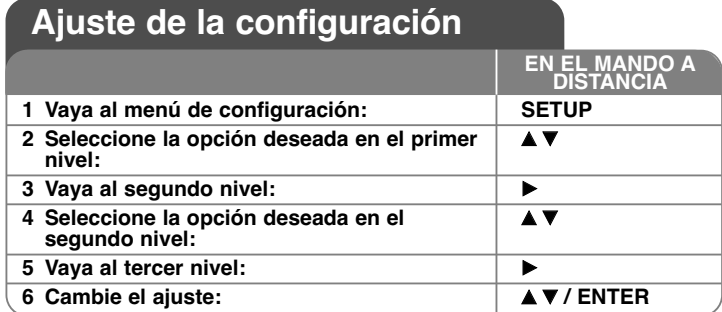

### **Ajuste de la configuración - qué más puede hacer**

#### **Cuando enciende la unidad por primera vez (opcional)**

El menú para la selección de idiomas aparecerá cuando encienda la unidad por primera vez. Debe seleccionar un idioma para utilizar la unidad. Utilice  $\blacktriangle \blacktriangledown \blacktriangle \blacktriangleright$ para seleccionar un idioma y, a continuación, pulse **ENTER.** Aparecerá el menú de confirmación. Utilice  $\blacktriangleleft$   $\blacktriangleright$  para seleccionar [Intro] y, a continuación, pulse **ENTER**.

#### **Ajuste de la configuración**

**Idioma del menú –** Seleccione un idioma para el menú de configuración y mensajes en pantalla.

**Audio del disco/Subtítulo/Menú del –** Seleccione un idioma para el menú, audio y subtítulos del disco.

[Original]: Hace referencia al idioma original en que se grabó el disco. [Otros]: Para seleccionar otro idioma, pulse las botones numéricos y, a continuación, pulse **ENTER** para introducir el número correspondiente de cuatro dígitos según la lista de códigos de idioma. (Consulte la página 15) Si se equivoca al introducir un número, pulse **CLEAR** para borrarlo y, a continuación, corríjalo.

[Apagado] (para subtítulos del disco): Le permite desactivar los subtítulos.

#### **Ajuste de la configuración de visualización**

**Aspecto TV –** Seleccione el aspecto de la pantalla que desea a utilizar según la forma del televisor.

[4:3]: Selecciónelo cuando esté conectado un TV estándar 4:3. [16:9]: Selecciónelo cuando esté conectado un TV de pantalla panorámica16:9.

**Modo visualización –** Si selecciona 4:3, deberá definir cómo desea que se visualicen las películas y los programas panorámicos en su televisor.

[Letterbox]: Muestra una imagen panorámica con bandas negras en la parte superior e inferior de la pantalla.

[Panscan]: Rellena totalmente la pantalla 4:3, recortando la imagen según sea necesario.

#### **Ajuste de la configuración**

**Dolby Digital / DTS / MPEG –** Seleccione el tipo de señal de audio digital cuando utilice una toma DIGITAL AUDIO OUTPUT.

[Secuencia de bits]: Seleccione esta opción cuando conecte la toma DIGITAL AUDIO OUTPUT de esta unidad a un amplificador con un decodificador MPEG o Dolby Digital, DTS incorporado.

[PCM] (para Dolby Digital / MPEG): Seleccione esta opción cuando conecte la clavija DIGITAL AUDIO OUTPUT de la unidad a un amplificador sin Dolby Digital o descodificador MPEG incorporado.

[Apagado] (para DTS): Seleccione esta opción cuando conecte la toma DIGITAL AUDIO OUTPUT de esta unidad a un amplificador sin un decodificador de DTS incorporado.

**Muestreo PCM (Frecuencia) –** Seleccione la frecuencia de muestreo de la señal de audio.

[48 KHz]: Las señales de audio siempre se convierten a 48 kHz. [96 KHz]: Las señales de audio siempre se emiten en su formato original.

**Ajuste de altavoz (Control de la gama dinámica) –** Hace que el sonido sea más nítido cuando se baja el volumen (Dolby Digital sólo). Configure [Encendido] para conseguir este efecto.

**Vocal** – Configure [Encendido] sólo cuando reproduzca un DVD de karaoke multicanal. Los canales de karaoke del disco se mezclan con el sonido estéreo normal.

#### **Ajuste de la configuración**

Debe ajustar la opción [Código de área] para utilizar las opciones de bloqueo. Seleccione la opción [Código de área] y, a continuación, pulse  $\blacktriangleright$ , Introduzca una contraseña de 4 dígitos y, a continuación, pulse **ENTER**. Escríbala de nuevo y, a continuación, pulse **ENTER** para confirmar. Si se equivoca al introducir el número, pulse **CLEAR** y, y después, corríjalo. Si olvida su contraseña, puede restablecerla. En primer lugar, extraiga el disco de la unidad. Vaya al menú de configuración y, a continuación, introduzca el número de seis dígitos "210499". "P CLr" aparecerá en la ventana de

visualización y se borrará la contraseña.

**Índice –** Seleccione un nivel de clasificación. Cuanto menor sea el nivel, más restrictiva será la clasificación. Seleccione [Desbloqueo] para desactivar la clasificación.

**Contraseña –** Ajuste o cambie la contraseña para los ajustes de bloqueo. [Nuevo]: Introduzca una contraseña nueva de cuatro dígitos mediante las botones numéricos y, a continuación, pulse **ENTER**. Vuelva a introducir la contraseña para confirmar.

[Cambiar]: Introduzca la contraseña nueva dos veces tras introducir la contraseña actual.

**Código de área –** Seleccione un código para un área geográfica como el nivel de clasificación de la reproducción. Determina qué estándares de país se utilizan para clasificar DVD controlados por el Bloqueo paterno. (Consulte la página 15)

#### **Ajuste de otros valores**

**B.L.E. (Expansión del nivel de negros)** – Para seleccionar el nivel de negros de las imágenes reproducidas. Ajuste sus preferencias y la capacidad del monitor.

**Veloc. de grab. –** Puede elegir una opción de bit rate para la grabación directa en USB. Un mayor Bit rate le dará una mejor calidad de sonido, pero usa más espacio en la unidad USB Flash. Para grabación en USB, véase la página 14. **DivX VOD**

ACERCA DEL VÍDEO DIVX: DivX® es un formato de vídeo digital creado por DivX, Inc. Este dispositivo cuenta con la certificación oficial DivX Certified para reproducir vídeo DivX. Visite www.divx.com si desea obtener más información y herramientas de software para convertir sus archivos a vídeo DivX.

ACERCA DE DIVX VIDEO-ON-DEMAND: Este dispositivo DivX Certified® deberá registrarse para poder reproducir contenido DivX Video-on-Demand (VOD) (vídeo bajo demanda).

Para generar el código de registro, localice la sección DivX VOD en el menú de configuración del dispositivo. Visite vod.divx.com y utilice este código para completar el proceso de registro y obtener más información sobre DivX VOD.

[Registrar]: Muestra el código de registro de su reproductor. [Anular registro]: Desactiva su reproductor y muestra el código de desactivación.

### **Visualización de la información del disco**

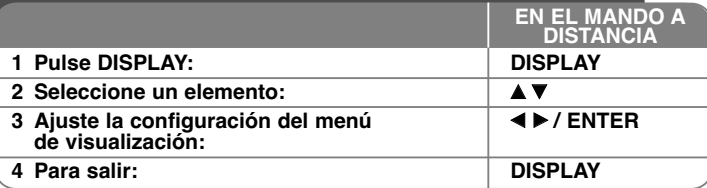

### **Visualización de la información del disco qué más puede hacer**

Puede seleccionar un elemento pulsando  $\blacktriangle\blacktriangledown$  y cambiar o seleccionar la configuración pulsando  $\blacktriangleleft$   $\blacktriangleright$  o usando los botones numéricos (0-9).

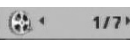

Número de título (o pista) actual/número total de títulos (o pistas)

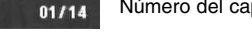

Número del capítulo actual/Número total de los capítulos

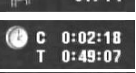

 $\Omega$ 

**1.EN0** 

 $210^{110}$ Off

Tiempo de reproducción transcurrido Tiempo total seleccionado para el título/archivo actual.

Canal o idioma de audio seleccionado

Subtítulos seleccionados

 $1/1$ Ángulo seleccionado/número total de ángulos

### **Símbolos utilizados en este manual**

- A continuación encontrará CD de audio **ALL ACD** todos los discos y archivos. **CD-C** Discos CD-G **DVD** DVD y DVD±R/RW finalizados **MP3** Archivos MP3
	- **CD-G**

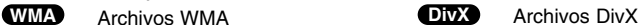

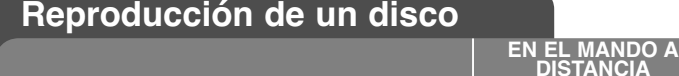

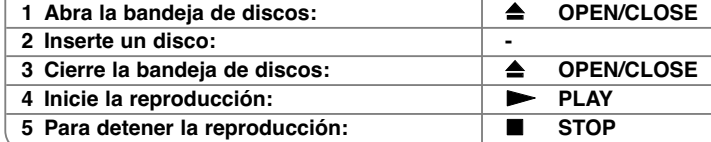

### **Reproducción de un disco - qué más puede hacer**

#### **Para detener la reproducción**

La unidad graba el punto de detención dependiendo del disco. " II■" aparece brevemente en pantalla. Pulse **PLAY (**  N**)** para reanudar la reproducción (desde el punto de la escena). Si pulsa de nuevo **STOP (** x **)** o extrae el disco  $\mathcal{C}^*$   $\blacksquare$ " aparece en pantalla), la unidad eliminará el punto de detención. **(**X x **=Detener para reanudar,**  x **=Detener completamente)** El punto de reanudación podría eliminarse si se pulsa un botón (por ejemplo:

POWER, OPEN/CLOSE, etc.).

#### **Reproducción de un DVD que incluya un menú DVD**

La mayoría de los DVD incluyen menús que se cargan antes que comience a reproducirse la película. Puede navegar por estos menús usando  $\blacktriangle$   $\blacktriangledown$   $\blacktriangle$   $\blacktriangleright$  o los botones numéricos para resaltar la opción que desee. Pulse **ENTER** para seleccionar la opción.

#### **Reproducción de un disco DVD-VR**

Esta unidad reproduce discos DVD-RW grabados usando el formato de grabación de vídeo (VR). Al insertar un disco DVD-VR, aparecerá el menú en pantalla. Utilice  $\blacktriangle\blacktriangledown$  para seleccionar un título y, a continuación, pulse **PLAY (**  N**)**. Para visualizar el menú DVD-VR, pulse **DVD MENU** <sup>o</sup>**TITLE**. Algunos discos DVD-VR han sido creados con datos CPRM mediante una DVD RECORDER. El reproductor no admitirá este tipo de discos.

#### **Pasa al capítulo/pista/archivo siguiente/anterior ALL**

Pulse **SKIP (** >**)** para ir al siguiente capítulo/pista/archivo.

Pulse **SKIP (** .**)** para regresar al principio del capítulo/pista/archivo actual. Pulse **SKIP (** .**)** brevemente dos veces para regresar al capítulo/pista/archivo anterior.

#### **Para pausar la reproducción ALL**

Pulse **PAUSE/STEP (** X**)** para pausar la reproducción. Pulse **PLAY (**  N**)** para reanudar la reproducción.

#### **Reproducción fotograma a fotograma DVD DivX**

Pulse **PAUSE/STEP (** X**)** repetidamente para reproducir fotograma a fotograma.

#### **Reproducción repetida ALL**

Pulse **REPEAT** varias veces para seleccionar un elemento que repetir. El título, capítulo o pista actual se reproducirá repetidamente. Para volver a la reproducción normal, pulse **REPEAT** repetidamente para seleccionar [Apagado].

#### **Avance y retroceso rápido DVD DivX ACD WMA MP3**

Pulse **SCAN (< o DD**) para avanzar o retroceder rápidamente durante la reproducción. Puede cambiar la velocidad de reproducción pulsando **SCAN (<< o >**) repetidamente. Pulse **PLAY** (  $\blacktriangleright$  ) para continuar la reproducción a velocidad normal.

- DVD, DivX: 44444  $\epsilon$  4444  $\epsilon$  444  $\epsilon$  44 / MH  $\rightarrow$  MHH  $\rightarrow$  MHHH  $\rightarrow$  MHHHH - ACD, WMA, MP3: ◀◀x8 ← ◀◀x4 ← ◀◀x2 / ▶▶x2 → ▶▶x4 → ▶▶x8

#### **Repetición de una parte concreta (A-B) DVD DivX ACD**

Pulse **A-B** al principio de la parte que desee repetir y vuelva a hacerlo al final de la misma. Su porción seleccionada se repetirá de forma continua. Para volver a la reproducción normal, pulse **A-B** para seleccionar [Apagado].

#### **Selección de un idioma para los subtítulos DVD DivX**

Durante la reproducción, pulse **SUBTITLE ( )** repetidamente para seleccionar el idioma deseado para los subtítulos.

#### **Visualización desde un ángulo diferente DVD**

Si el indicador del ángulo aparece en pantalla durante un instante, puede seleccionar un ángulo de cámara diferente pulsando **ANGLE ( )** repetidamente.

#### **Para escuchar un audio diferente DVD DivX CD-G**

Durante la reproducción, pulse **AUDIO ( )** repetidamente para cambiar entre los métodos de codificación, canales e idiomas de audio disponibles.

#### **Para reducir la velocidad de reproducción DVD DivX (sólo en avance)**

Mientras la reproducción esté pausada, pulse **SCAN (DD)** para reducir la velocidad de reproducción en avance. Puede cambiar la velocidad de reproducción pulsando **SCAN (** M**)** repetidamente. Pulse **PLAY (** N**)** para continuar la reproducción a velocidad normal.

#### **Visualización de una imagen de vídeo ampliada**

Durante el modo de pausa o reproducción, pulse **ZOOM** repetidamente para seleccionar el modo de zoom. Puede moverse por la imagen ampliada con los botones  $\triangle \blacktriangledown \blacktriangle \blacktriangleright$ . Pulse **CLEAR** para salir.  $(100\% \rightarrow 200\% \rightarrow 300\% \rightarrow 400\% \rightarrow 100\%)$ 

#### **Visualización del menú de títulos DVD**

Pulse **TITLE** para visualizar el menú de títulos del disco, si está disponible.

#### **Visualización del menú del DVD DVD**

Pulse **DVD MENU** para visualizar el menú del disco, si está disponible.

#### **Marcación de una escena favorita DVD DivX**

Puede marcar posiciones pulsando **MARKER** en el punto deseado con hasta 9 marcadores. Además, puede recuperar o eliminar las posiciones pulsando **SEARCH**. Utilice ◀ o ▶ para seleccionar un marcador deseado en el menú [MARK SEARCH], a continuación, pulse **ENTER** para recuperarlo o **CLEAR** para eliminarlo.

#### **Para iniciar la reproducción desde el punto seleccionado DVD DivX**

Busca el punto de inicio del código de tiempo introducido. Pulse **DISPLAY** y, a continuación, seleccione el icono del reloj. Introduzca un tiempo Unnecessary pulse **ENTER**. Por ejemplo, para encontrar la escena situada en 1 hora, 10 minutos y 20 segundos, introduzca "11020" y pulse **ENTER**. Si se equivoca al introducir el número, pulse **CLEAR** para volver a hacerlo.

#### **Memoria de la última escena DVD ACD**

Esta unidad memoriza la última escena del último disco que se haya visualizado. La última escena visualizada permanece en la memoria incluso si retira el disco del reproductor o apaga la unidad. Si carga un disco con la escena memorizada, ésta se visualizará automáticamente.

#### **Salvapantallas**

El salvapantallas aparece cuando detiene la unidad durante un período de aprox. cinco minutos. Si el salvapantallas aparece durante cinco minutos, la unidad se apagará de forma automática.

#### **Selección del sistema**

Debe seleccionar el modo de sistema apropiado para su televisión. Extraiga todos los discos de la unidad, mantenga pulsado **PAUSE/STEP (** X**)** durante más de cinco segundos para poder seleccionar un sistema (PAL, NTSC).

#### **Disco mezclado o unidad USB Flash - DivX, MP3/WMA y JPEG**

Al reproducir un disco o unidad USB Flash que contenga archivos DivX, MP3/WMA y JPEG, puede seleccionar qué menú de archivos desea reproducir pulsando **TITLE**.

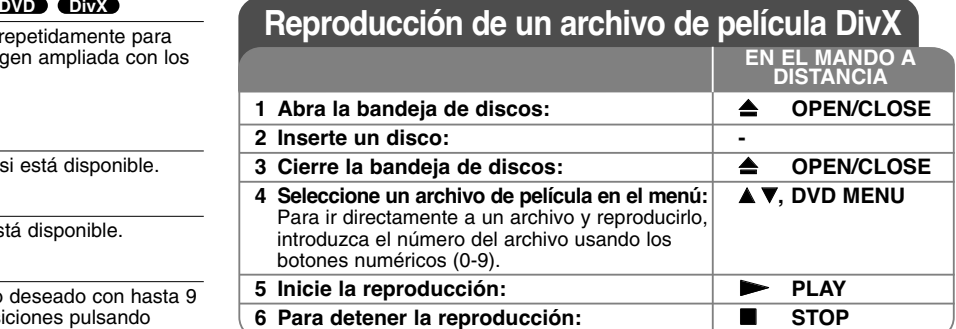

### **Reproducción de un archivo de película DivX qué más puede hacer**

**Para cambiar el conjunto de caracteres y visualizar los subtítulos DivX ® correctamente** 

Mantenga pulsado **SUBTITLE** 3 segundos durante la reproducción. Aparecerá el código de idioma. Pulse  $\blacktriangleleft$   $\blacktriangleright$  para seleccionar otro código de idioma hasta que los subtítulos aparezcan correctamente y, a continuación, pulse **ENTER**.

#### **Requisitos de archivos DivX**

La compatibilidad de los archivos DivX con este reproductor se limita de la siguiente manera:

- Resolución disponible: 720 x 576 (An. x Al.) píxeles
- Los nombres de archivo de subtítulos y DivX están limitados a 45 caracteres
- Extensiones de los archivos DivX: ".avi", ".mpg", ".mpeg"
- Subtítulos DivX reproducibles: SubRip (.srt / .txt), SAMI (.smi), SubStation Alpha (.ssa/.txt), MicroDVD (.sub/.txt), SubViewer 2.0 (.sub/.txt), TMPlayer (.txt), DVD Subtitle System (.txt)
- Formato de códec reproducible: "DIVX3.xx", "DIVX4.xx", "DIVX5.xx", "MP43", "3IVX"
- Esta unidad sólo admite la función de reproducción con DivX 6.0.
- Formato de audio reproducible: "Dolby Digital", "DTS", "PCM", "MP3", "WMA"
- Frecuencia de muestreo: entre 8 a 48 kHz (MP3), entre 32 a 48 kHz (WMA)

- Velocidad de bits: entre 8 a 320 kbps (MP3), entre 32 a 192 kbps (WMA), menos de 4 Mbps (archivo DivX)
- Formato CD-R/RW, DVD±R/RW: ISO 9660
- Máximo número de archivos/carpetas: menos de 600 (número total de archivos y carpetas)

• This player does not support the file that are recorded with GMC\*1 or Qpel\*2. Those are video encoding techniques in MPEG4 standard, like DivX have. \*1 GMC - Global Motion Compensation

\*2 Qpel - Quarter pixel

### **Listening to Music Disc or files**

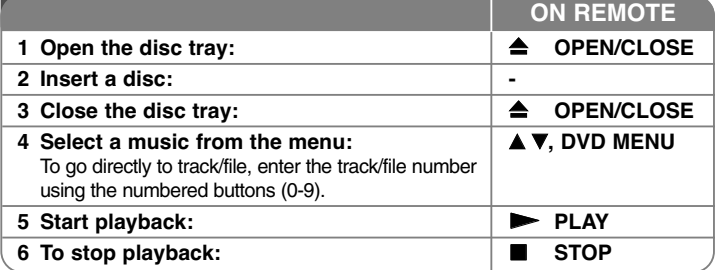

### **Listening to Music Disc or files - more you can do**

#### **Creating your own program**

You can play the contents of a disc in the order you want by arranging the order of the musics on the disc. To add a music(s) on the program list, press **PROGRAM** to enter the program edit mode (  $\blacksquare$  mark appears on the menu). Select a desired music on the [List] then press **ENTER** to add the music to the program list. Select a music from the program list then press **ENTER** to start programmed playback. To clear a music from the program list, select the music you want to clear then press **CLEAR** in program edit mode. To clear all music from the program list, select [Clear All] then press **ENTER** in program edit mode. The program is cleared when the disc is removed or the unit is turned off.

#### **Playing a CD-G disc**

**12**

Once you insert an CD-G disc, a menu appears on the screen. Use  $\blacktriangle\blacktriangledown$  to select a track then press **PLAY (**  N**)**. To display the CD-G menu during playback, press **STOP (** x **)** twice.

You can display the setup menu by pressing **SETUP** only when CD-G menu appears on the TV screen.

#### **Displaying file information (ID3 TAG)**

While playing a MP3 file containing file information, you can display the information by pressing **DISPLAY** repeatedly.

#### **MP3/WMA music file requirement**

MP3/WMA compatibility with this unit is limited as follows:

- File extensions: ".mp3", ".wma"
- Sampling frequency: within 8 to 48 kHz (MP3), within 32 to 48 kHz (WMA)
- Bit rate: within 8 to 320 kbps (MP3), within 32 to 192 kbps (WMA)
- CD-R/RW, DVD±R/RW Format: ISO 9660
- Maximum Files/Folders: Less than 600 (total number of files and folders)

#### Tip:

Press and hold  $\blacktriangle \blacktriangledown$  to move previous or the next page.

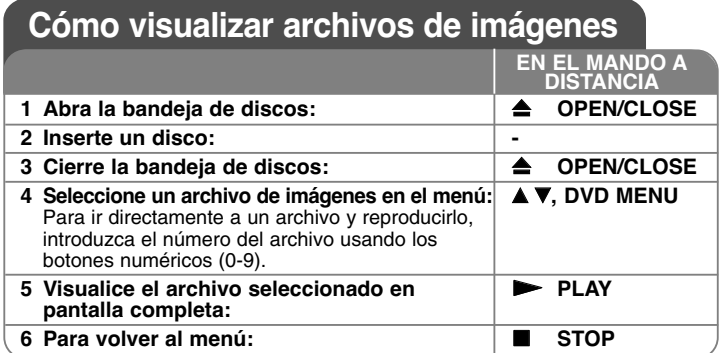

### **Cómo visualizar archivos de imágenes - qué más puede hacer**

#### **Cómo visualizar archivos de imágenes como una presentación**

Utilice **AV < ▶** para resaltar el icono (**III**) y, a continuación, pulse **ENTER** para iniciar la reproducción. Puede cambiar la velocidad de la presentación con  $\blacktriangleleft$   $\blacktriangleright$  cuando esté resaltado el icono ( $\blacksquare_0$ ).

#### **Para saltar a la imagen anterior/siguiente**

Pulse **SKIP** ( $\leftarrow$  o  $\rightarrow$ **)** para visualizar la imagen anterior/siguiente.

#### **Para rotar una imagen**

Utilice ▲▼ para rotar una imagen en pantalla completa hacia la derecha o la izquierda mientras visualiza la imagen.

#### **Para pausar una presentación**

**Pulse PAUSE/STEP** (II) para pausar una presentación. Pulse PLAY ( $\blacktriangleright$ ) para reanudar la presentación.

#### **Para escuchar música durante la presentación**

Podrá escuchar música durante la presentación de diapositivas si el disco contiene archivos de música y fotos combinados. Utilice  $\blacktriangle \blacktriangledown \blacktriangle \blacktriangleright$  para resaltar el icono ( $\overline{w_{10}}$ ) y, a continuación, presione **ENTER** para iniciar la presentación de diapositivas.

#### **Para visualizar de una imagen ampliada**

Mientras visualiza una imagen en pantalla completa, pulse **ZOOM** repetidamente para seleccionar el modo de zoom. Puede moverse por la imagen ampliada utilizando los botones **AV< ▶**. Pulse CLEAR para salir.

#### **Requisitos del archivo de imágenes**

La compatibilidad de los archivos JPEG con esta unidad se limita limitada de la siguiente manera:

- Extensiones de los archivos: ".jpg"
- Tamaño de la foto: Inferior a 2 MB recomendado
- Formato CD-R/RW, DVD±R/RW: ISO 9660
- Máximo número de archivos/carpetas: menos de 600 (número total de archivos y carpetas)

### **Grabación directa por USB**

Conecte el dispositivo Flash USB a la unidad antes de grabar. Confiare la opción [Veloc. de grab.] como necesite. (Consulte la página 9)

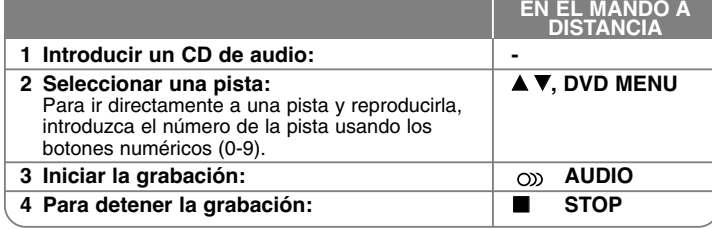

#### **Modo de grabación**

Puede grabar la pista que desee o todas las pistas de un CD de audio en un dispositivo Flash USB.

- Grabación de una pista: Presione **AUDIO** en modo reproducción, pausa o reanudar parada.
- Grabación del disco: Presione el botón **AUDIO** en modo de parada total.
- Grabación de una lista programada: En modo de parada total, presione **AUDIO** tras seleccionar una pista de la lista programada.

#### **Notas relativas a la grabación directa por USB**

- La grabación sólo está disponible para pistas de CDs de audio.
- Si utiliza esta función, la carpeta "CD\_REC" se creará automáticamente en el dispositivo Flash USB cuando el archivo(s) musical se guarde en él.
- Si retira la unidad Flash USB o apaga o abre la unidad durante la grabación, podría causar averías.
- Si el espacio libre del dispositivo Flash USB no es suficiente, la función de grabación no está disponible. Para incrementar el espacio libre, elimine archivos del dispositivo utilizando su PC.
- No podrán grabarse discos CD-G y CDs de audio codificados en DTS.
- Esta unidad no admite discos duros externos, lectores multi-tarjeta, dispositivos USB con particiones múltiples, dispositivos bloqueados ni reproductores MP3.
- Puede ver la velocidad de grabación pulsando el botón **AUDIO** durante la grabación directa en USB.
- Pista X1: Durante la grabación a velocidad normal, puede escuchar la música.
- Pista X4: Durante la grabación a velocidad x4, no podrá escuchar la música.
- Formato de grabación: archivo MP3
- Codificación de Bit rate: 128 Kbps / 160 Kbps / 192 Kbps / 256 Kbps / 320 Kbps
- Máximo número de archivos/carpetas: menos de 600 (número total de archivos y carpetas)

The making of unauthorized copies of copy-protected material, including computer programs, files, broadcasts and sound recording, may be an infringement of copyrights and constitute a criminal offence.

This equipment should not be used for such purposes.

**Be responsible Respect copyrights**

### **Utilización de una unidad USB Flash**

Puede reproducir archivos MP3/WMA/JPEG/DivX en la unidad Flash USB con la versión 2.0 / 1.1.

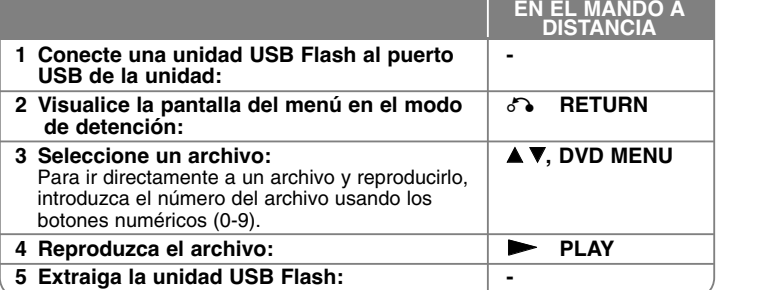

#### **Notas acerca de las unidades USB Flash**

- Puede cambiar el modo USB y DISC pulsando **RETURN** ( $\delta$ <sup>-</sup>•) sólo en modo de detención.
- No extraiga el dispositivo USB mientras esté en funcionamiento.
- Recomendamos realizar regularmente copias de seguridad para evitar pérdidas de datos.
- • Si utiliza un cable de extensión USB o un concentrador USB, puede que el dispositivo USB no sea reconocido.
- Se pueden reproducir archivos de música (MP3/WMA), de imagen (JPEG) y DivX. Si desea más información acerca de cada archivo, consulte las páginas correspondientes.
- Esta unidad no es compatible cuando el número total de archivos es superior a 600.
- Velocidad de bits: entre 8 a 320 kbps (MP3), entre 32 a 192 kbps (WMA), menos de 4 Mbps (archivo DivX)
- La función USB de esta unidad no es compatible con todos los tipos de dispositivo USB.
- No admite cámaras digitales ni teléfonos móviles.
- El puerto USB de la unidad no puede conectarse a un PC. La unidad no puede usarse como un dispositivo de almacenamiento.

# **Códigos de idioma**

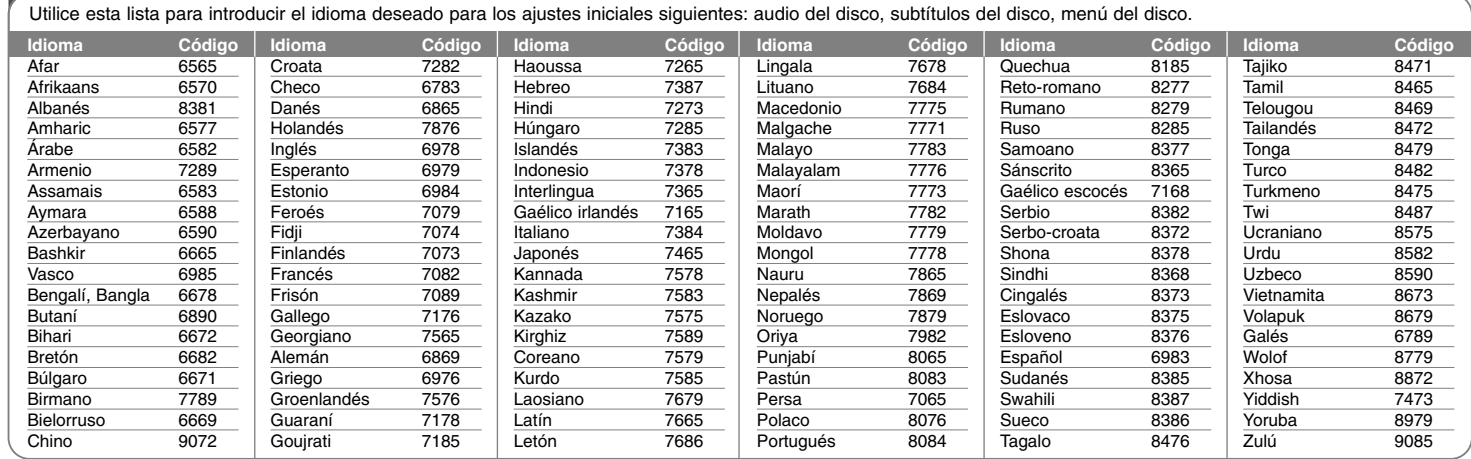

 $\oplus$ 

# **Código de país**

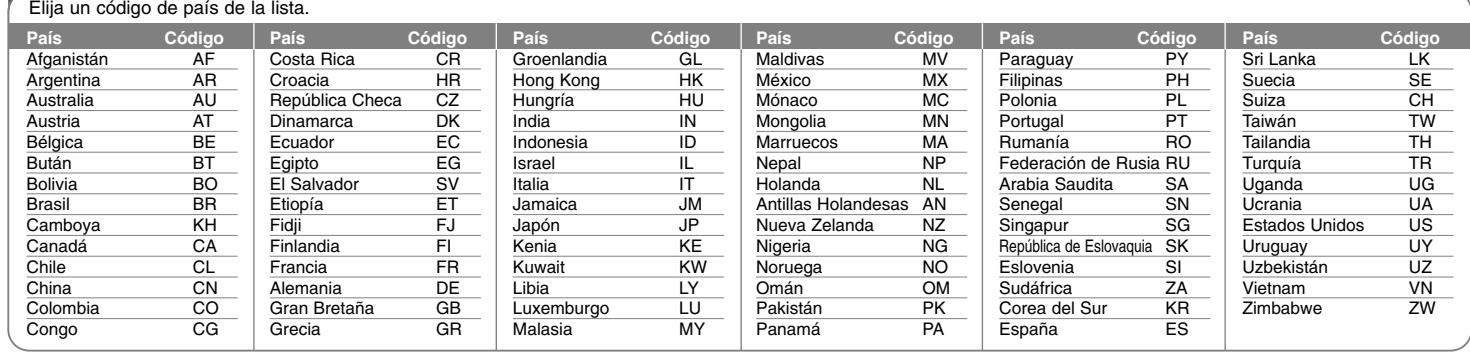

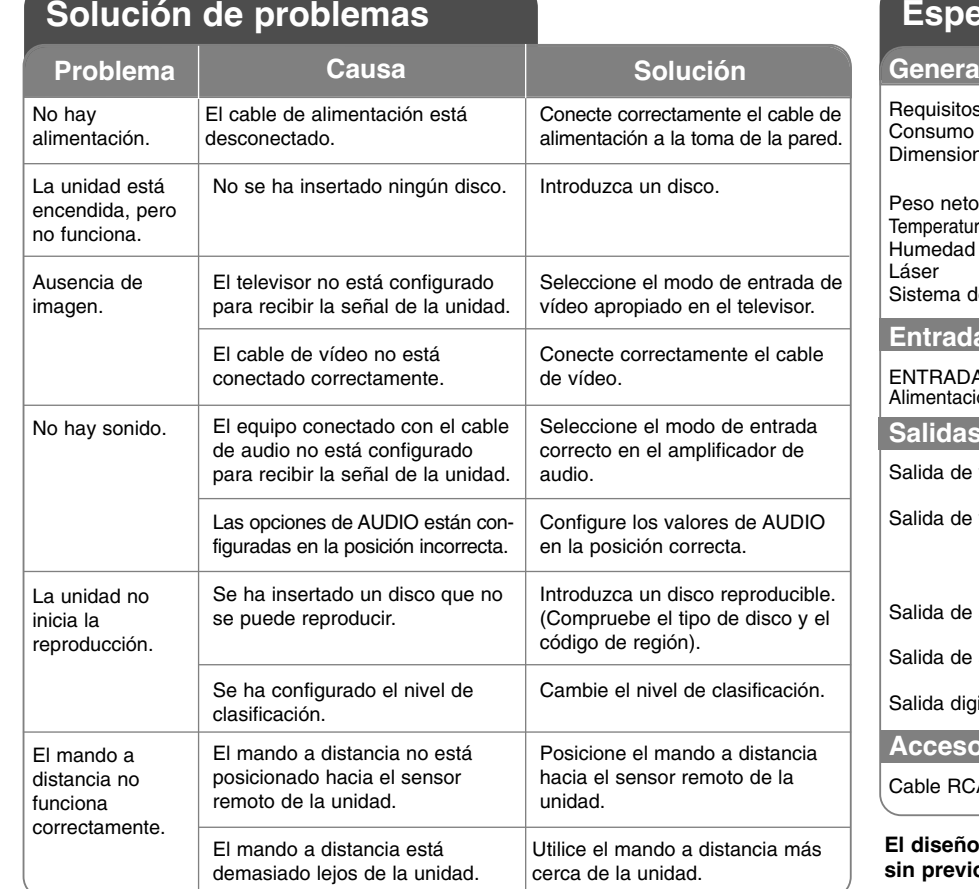

## **Especificaciones**

#### **General**

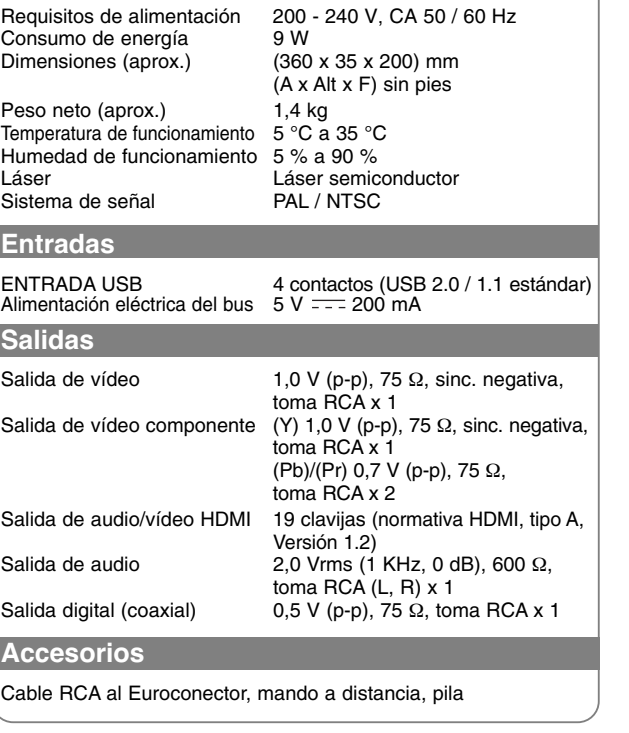

**El diseño y las especificaciones están sujetos a cambio sin previo aviso.**

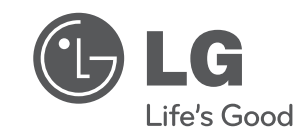

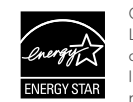

Como colaborador ENERGY STAR®, LG ha establecido que este producto o modelos de producto, cumplen las directrices ENERGY STAR® de rendimiento energético.

ENERGY STAR® es una marca registrada de EE.UU.

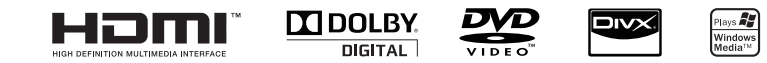

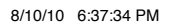

6733 SPA cover.indd 2